## TEXTMASK command

2389 GstarCAD MY /KW August 24, 2021 [CAD Commands](https://kb.gstarcad.com.my/category/cad-commands/113/) 0 1082

The **TEXTMASK** command is used to place a mask object behind selected text or mtext. The rectangular mask is offset from the text by a specified value.

**Command Access :**

**Menu** : Express tools>Text Tools>Text Mask

**Command Entry** : TEXTMASK

Command line prompts as follows: Current settings: Offset factor =  $0.500000$ , Mask type = Solid, Mask color = 150

Select text objects to mask or [Masktype/Offset]: Select an option or text or press ENTER to exit.

**Text Mask** 

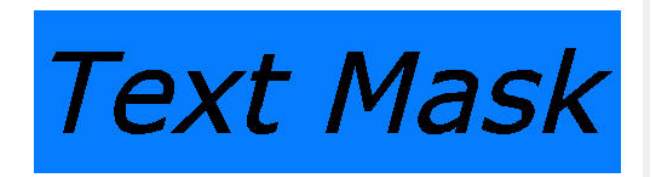

Text objects are grouped together with the mask objects so that they are moved, copied and erased together. To update the mask after editing the text, run TEXTMASK again, and select the text item to be updated. The previous mask object is erased and a new one is created.

## **Mask type:**

Mask type currently set to Solid

Specify entity type to use for mask [3dface/Solid] < Solid >: Specify a type to use for mask.

**3DFACE option** Places a 3D Face behind the text.

**SOLID option** Masks with a 2D solid in a specified color.

**WIPEOUT option** Places the mask in front of the text.

## **Offset**

Specify offset distance between shielded entity and text object.

Enter offset factor relative to text height <0.500000>: Specify a value, or select points to set the mask size.

Online URL: <https://kb.gstarcad.com.my/article/textmask-command-2389.html>